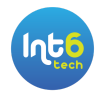

# Provisionamento de Rede GPON Interoperável e com Gerência TR-069

# Introdução

A Int6 utiliza diversas estratégias para garantir um Provisionamento automatizado de equipamentos de assinante GPON, tipicamente chamados de ONUs ou ONTs, de maneira que o técnico de campo não precise de comunicação com a central da Operadora ou Provedor, como também não utilize um equipamento de assinante previamente configurado ou customizado, tampouco necessite de notebook ou computador para acesso local ao equipamento que está sendo instalado. A operação utiliza um aplicativo Android (App Int6, customizado para cada operação de cliente), que através da câmera faz a leitura do Serial do equipamento, requer informações de Contrato ou Ordem de Serviço, pergunta ou confirma os detalhes da topologia óptica de derivações de rua, e por último pergunta os detalhes de SSID e Senha combinados com o assinante. Toda a operação de provisionamento garante repetibilidade nos parâmetros configurados, qualidade de sinal e compatibilidade da rede de acesso GPON, e tipicamente tem duração de no máximo 4 minutos para finalização de todos os procedimentos internos para garantir a navegação Internet e uso de serviços de voz e TV nos assinantes.

As diferentes estratégias de configuração e a experiência acumulada no atendimento de diferentes cenários, com os principais fabricantes, principalmente Huawei, ZTE, Nokia e FiberHome, em ambientes de produção que provisionam e fazem manutenção de milhares de assinantes por mês garantem uma solução robusta e que realmente resolve o problema da automação para os técnicos de campo da planta GPON. A solução da Int6 suporta os principais fabricantes do mercado, e garante a automatização mesmo em um ambiente onde é necessária a interoperabilidade entre fabricantes, por exemplo provisionando uma ONU Huawei sobre uma plataforma de OLT da ZTE. É importante ressaltar que a Int6 não efetua configurações ou desbloqueios não licenciados pelos fabricantes de OLT e/ou ONU, sendo necessário que a planta GPON suporte um provisionamento manual, para que ela seja automatizada pela ferramenta.

As técnicas de provisionamento utilizadas pela solução de provisionamento da Int6 são:

- 1. configuração de parâmetros nos concentradores GPON e aplicados nas ONUs/ONTs via protocolo OMCI: através de comandos feitos diretamente nas OLTs, ou nos gerenciadores de OLT para o caso Fiberhome, todos os parâmetros de configuração suportados por cada fabricante são aplicados de maneira centralizada.
- 2. configuração Local do equipamento do assinante: utilizando acesso local do aplicativo do técnico de campo diretamente no equipamento que será utilizado pelo assinante, necessariamente via interface Wifi desse equipamento (ONU Router ou Roteador de Acesso Residencial), as configurações complementares para que a

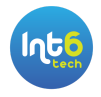

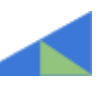

comunicação com os concentradores GPON seja estabelecida e os demais parâmetros de rede são aplicadas.

3. Configuração via servidor ACS (Auto Configuration Server) utilizando protocolo TR-069: uma vez que o equipamento do assinante tenha comunicação IP com o servidor de ACS, todas as configurações complementares para que a comunicação com os concentradores GPON seja estabelecida e os demais parâmetros de rede são aplicadas.

Dependendo do cenário de cada instalação, as técnicas acima podem ser utilizadas de maneira isolada ou em conjunto, sempre priorizando a experiência final do técnico em frente ao assinante e as garantias de qualidade exigidas por cada Operadora ou Provedor Internet.

Detalharemos a seguir os cenários típicos de instalação de assinantes, e as diferentes estratégias utilizadas para automatizar cada uma dessas situações.

## Técnicas de Provisionamento GPON da Int6

## Técnica 1 - Configuração nos Equipamentos concentradores da Rede GPON e replicados in-band para as ONUs

Sempre existe uma configuração GPON necessária para que a comunicação ONU/ONT <-> OLT ocorra com sucesso. A grande maioria dos operadores utiliza a autorização explícita do Serial Number da ONU em uma lista da OLT para que essa comunicação seja estabelecida, mas existem também metodologias de autorização e aplicação automática de profiles de configuração quando uma nova ONU é detectada. Com exceção de alguns fabricantes que bloqueiam a entrada de ONUs não homologadas, como é o caso da Huawei em alguns modelos de OLTs, sempre é possível configurar um enlace L2 GPON, mesmo entre equipamentos de fabricantes diferentes. Desta maneira, sempre é necessário a aplicação de scripts de configuração que variam de fabricante para fabricante nas OLTs ou nos gerenciadores de OLTs para que um assinante seja provisionado.

Quando temos um cenário cujo fabricante da ONU é o mesmo fabricante da OLT é possível que existam comandos diretos na OLT/Gerenciador que configuram aspectos de rede IP, PPPoE/IPoE, Wifi, e demais parâmetros para o correto funcionamento das ONUs nos assinantes. Esse é o cenário ideal, pois todas as configurações são colocadas de maneira centralizada nos concentradores e aplicados de maneira remota via protocolo OMCI ou meios proprietários nas ONUs, mesmo que elas tenham sido resetadas de fábrica pelos assinantes. Nesses casos deve-se tomar cuidado quando mudanças locais são feitas pelo assinante ou operadores, sem a propagação delas nas configurações centralizadas, pois em um reboot da ONU elas serão perdidas. Por exemplo, se houver conflito entre as credenciais Wifi localmente configuradas, com aquelas escritas nas OLTs/Gerenciador, irá

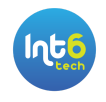

prevalecer a configuração centralizada no próximo reboot da ONU, pois a OLT irá reaplicar a configuração.

A figura a seguir mostra esse cenário.

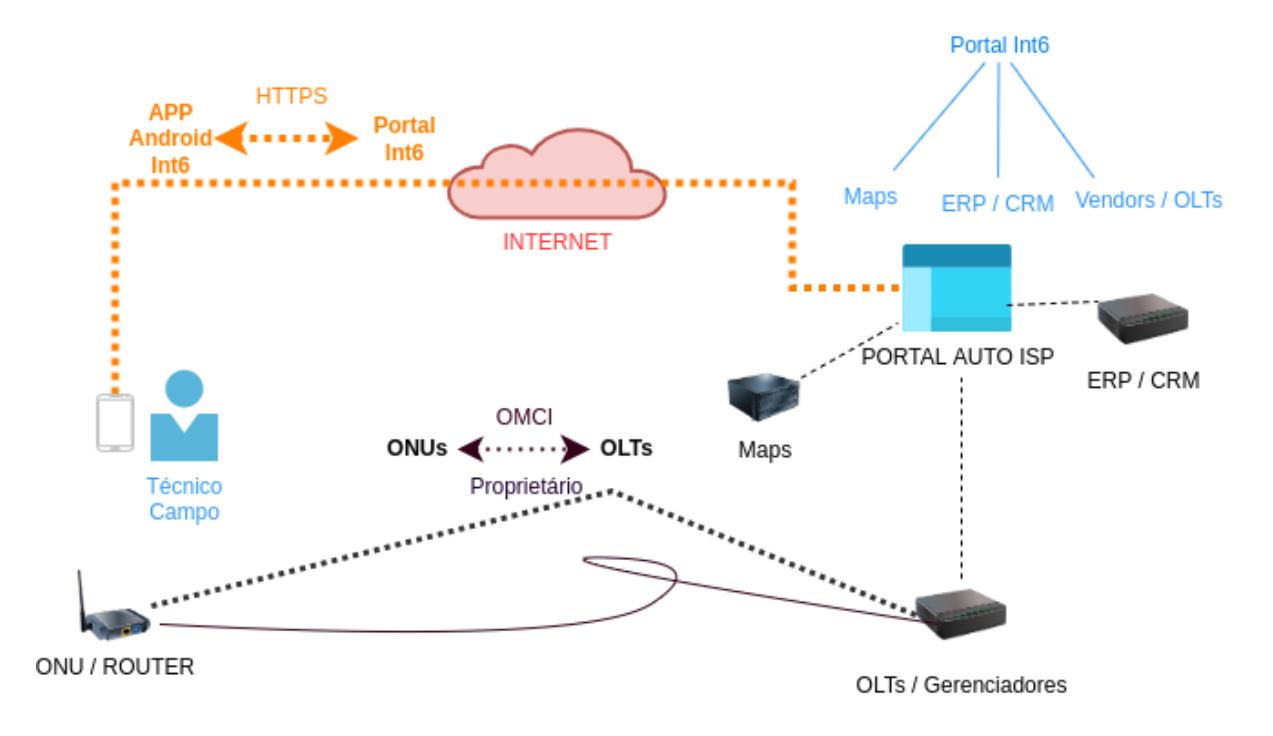

Figura 1 - Cenário Centralizado OMCI

O cenário de configuração utilizando apenas a configuração centralizada nas OLTs/Gerenciador é possível nos modelos recentes de OLT e ONUs dos fabricantes Huawei, FiberHome, Nokia e ZTE. Mas mesmo nesses cenários, algumas configurações bem específicas como alterar senha padrão do usuário admin na ONUs Huawei, por vezes requerem o acesso local na ONU, e portanto precisamos utilizar a técnica mostrada a seguir, na qual o Aplicativo Int6 no Android do técnico acessa diretamente a ONU.

O fluxo de Provisionamento Automático nessa técnica de provisionamento centralizada consiste nos seguintes passos:

- 1. O técnico de campo abre o App Int6 e escolhe a opção de Provisionamento ou Manutenção de equipamento.
- 2. O técnico escolhe então o modelo do equipamento (previamente homologado) a ser instalado no assinante.
- 3. O técnico digita o número de contrato ou protocolo de serviço, dependendo do tipo de integração com o ERP/CRM de cada operação. Os dados do assinante aparecem na tela do técnico para que ele confirme os dados, principalmente o endereço de instalação.
- 4. O técnico escolhe ou digita as informações de CTO de acordo com as integrações definidas para a operação.

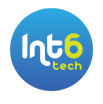

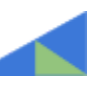

- 5. O técnico lê o Serial GPON com a câmera do celular ou simplesmente digita o código alfanumérico no App Int6.
- 6. De posse da informação do Serial GPON o processo de provisionamento efetivamente inicia, primeiro com a procura por potenciais conflitos com esse Serial GPON, fruto de uma configuração erroneamente presente em algum equipamento de rede. Se esse Serial for encontrado como configurado em algum equipamento, o status de ativo e a potência é verificada. Se não existe potência e o equipamento está inativo, essa configuração já é limpa, pois esse mesmo equipamento está sendo configurado em outro local. Porém, se o Serial está ativo e com potência o processo é abortado com erro, pois esse equipamento tem Serial duplicado ou foi detectado errado no App (vide nota 1, para mudanças de endereço). Se não existem conflitos então o provisionamento prossegue, procurando por esse Serial de ONU requisitando autenticação nas OLTs que potencialmente atendem o endereço do assinante. Nesse processo também é suportado o método de autenticação automática de algumas OLTs. O intuito ao final do processo é fazer a configuração GPON de maneira que a comunicação GPON ONU <-> OLT seja estabelecido e consigamos ler a potência de RX da ONU e de RX da OLT (nem todas as OLTs conseguem avaliar o sinal de RX da OLT e nesse caso o dado é desconsiderado pelo sistema). Importante verificar que nesse momento o assinante ainda não está navegando, somente a potência GPON está sendo verificada.
- 7. O sinal de potência que é lido da OLT é mostrado na tela do App Int6 para o técnico, e caso essa potência esteja dentro dos limites liberados para instalação um botão de prosseguir fica liberado permitindo a continuidade do processo. Enquanto o sinal óptico não estiver dentro dos padrões exigidos pela operação, o técnico precisa refazer a instalação ou requisitar que o suporte técnico especializado com acesso ao portal complemente a instalação.
- 8. Uma vez que a potência esteja OK então o técnico questiona o assinante pela escolha de SSID e Senha e finalmente prosseguimos com a configuração de todos os demais parâmetros para permitir a navegação Internet e a oferta dos demais serviços, garantindo a repetibilidade das instalações que sempre seguem um padrão pré homologado. Veja que nesse cenário todas as configurações são colocadas diretamente pelo Portal nas OLTs/Gerenciador, e replicadas in-band para a ONU. Nesse passo final uma série de tarefas de documentação e retorno de informações para os sistemas internos da operação são efetuados.

É importante ressaltar que a solução Int6 possui bibliotecas de acesso e scripts de configuração para todos os principais fabricantes do mercado: Huawei, ZTE, Nokia, Fiberhome, Datacom, Parks, Furukawa. Novos fabricantes e modelos estão em constante adição, uma vez que dezenas de provedores clientes da solução estão em constante evolução.

*Nota 1* - No processo de mudança de endereço é possível que o novo endereço seja atendido pela mesma porta GPON anteriormente utilizada, e que portanto já exista uma configuração feita. Nesse caso o técnico pode simplesmente testar e prestar algum suporte adicional ao assinante, pois tudo já está devidamente configurado, ou desligar a ONU no momento da detecção para que a potência fique zerada. Então no momento da configuração o sistema não irá encontrar a ONU, mas daí o técnico liga a ONU e pede uma

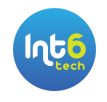

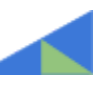

nova tentativa de detecção, que dessa vez ocorrerá com sucesso. Essa será uma nova instalação, que irá atualizar a documentação de rede óptica e ficará registrada na ferramenta, e por isso é a maneira preferencial escolhida pelas operações.

## Técnica 2 - Configuração Local do Equipamento do Assinante pelo App Int6 em complemento a configuração das OLTs/Gerenciador

Conforme falamos no tópico anterior sempre existe uma configuração GPON necessária para que a comunicação ONU/ONT <-> OLT ocorra com sucesso, mas nos cenários de interoperabilidade de fabricantes os parâmetros de conectividade WAN e demais configurações do dispositivo não são replicadas via canal in-band para as ONUs. Desta maneira faz-se necessário o acesso nas ONUs ou Roteadores para configurar tais equipamentos de maneira que os serviços Internet, de Voz e Vídeo sejam configurados com sucesso. A dificuldade está na grande diversidade de equipamentos e métodos de configuração desses dispositivos de assinante, e ainda na grande quantidade de combinações necessárias para que uma determinada ONU seja ativada nos diversos fabricantes presentes na planta GPON dos operadores de Telecom. A solução da Int6 acumulou ao longo de anos uma biblioteca extensa de maneiras de acesso aos principais fabricantes de ONU e Roteadores, de maneira que viabilizamos o desenvolvimento de suporte a novos firmwares, novos modelos e até mesmo novos fabricantes em prazos adequados. Então a partir de um processo de homologação para configuração dos diferentes dispositivos de assinantes nas diferentes plataformas de OLT presentes na planta, uma biblioteca de scripts combinados com configurações locais é construída, permitindo o provisionamento interoperável de praticamente qualquer fabricante. Importante ressaltar que precisamos que o equipamento de assinante possua uma interface Wifi, pois é assim que o App Int6 irá se conectar para fazer o upload das configurações, tipicamente só liberadas a partir de uma interface LAN, por questões de segurança.

A figura a seguir mostra esse cenário. Note que a figura é igual ao cenário anterior, com o acréscimo da comunicação do App Int6 no Android do técnico com o dispositivo do cliente.

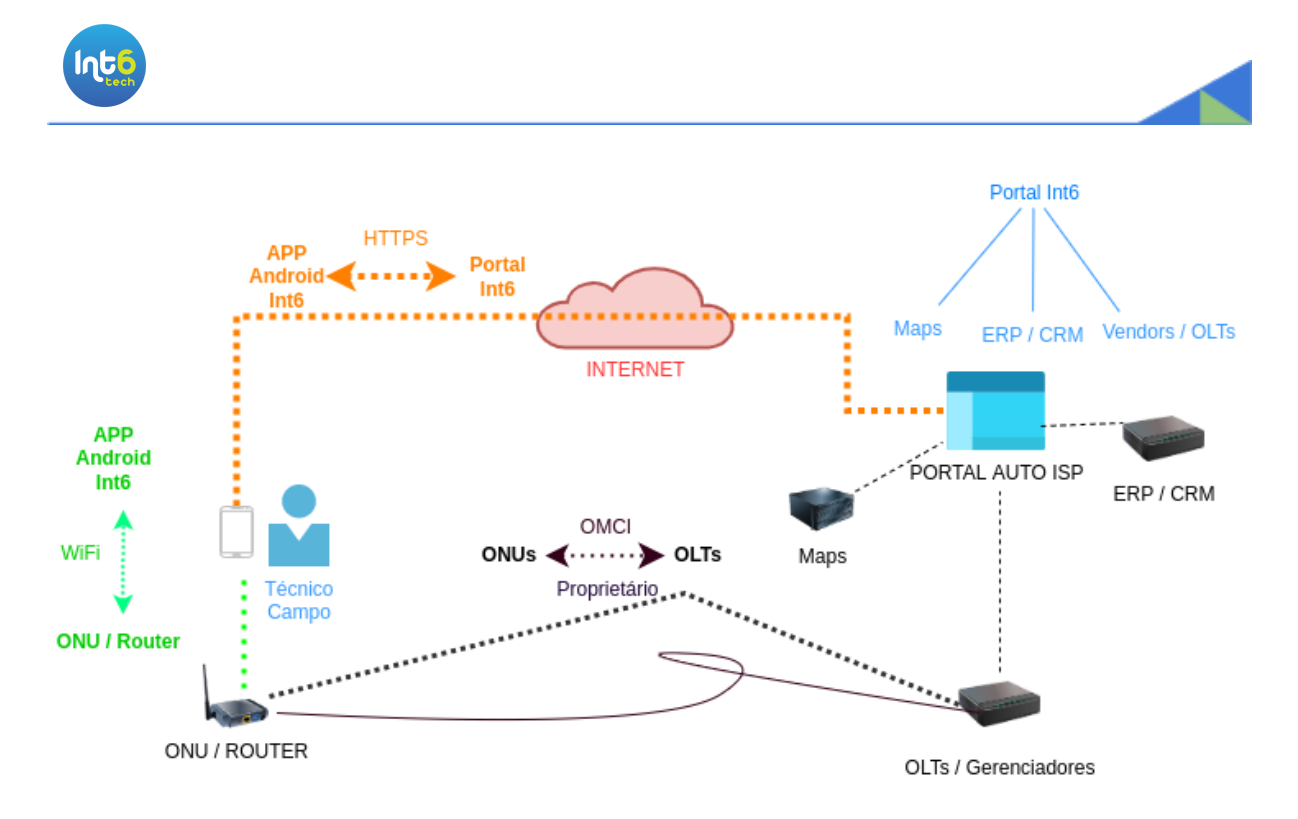

Figura 2 - Cenário Centralizado OMCI + Aplicativo Int6 acessando local a ONU/Router

Tanto o cenário ONU Router quanto ONU Bridge + Roteador separado é suportado pela solução Int6. Abaixo vamos novamente esclarecer o fluxo de Provisionamento Automático nessa técnica de provisionamento.

Para facilitar a compreensão marcamos as diferenças dessa técnica 2 em relação à anterior, que é a técnica 1. Destacado em **AZUL** estão os pontos adicionados, e em tachado os pontos retirados em relação à técnica anterior.

- 1. O técnico de campo abre o App Int6 e escolhe a opção de Provisionamento ou Manutenção de equipamento.
- 2. O técnico escolhe então o modelo do equipamento (previamente homologado) a ser instalado no assinante. Nesse cenário é possível a escolha da opção ONU Bridge + Roteador, bem como o usual ONU Router suportado na técnica anterior. Essa possibilidade permite uma nova gama de equipamentos com Wifi6 e redes mesh. A solução Int6 inclusive suporta a adição de equipamentos para pontos extras de Wifi.
- 3. O técnico digita o número de contrato ou protocolo de serviço, dependendo do tipo de integração com o ERP/CRM de cada operação. Os dados do assinante aparecem na tela do técnico para que ele confirme os dados, principalmente o endereço de instalação.
- 4. O técnico escolhe ou digita as informações de CTO de acordo com as integrações definidas para a operação.
- 5. O técnico lê o Serial GPON com a câmera do celular ou simplesmente digita o código alfanumérico no App Int6.
- 6. De posse da informação do Serial GPON o processo de provisionamento efetivamente inicia, primeiro com a procura por potenciais conflitos com esse Serial GPON, fruto de uma configuração erroneamente presente em algum equipamento de rede. Se esse Serial for encontrado como configurado em algum equipamento, o status de ativo e a potência é verificada. Se não existe potência e o equipamento

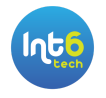

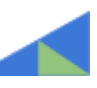

está inativo, essa configuração já é limpa, pois esse mesmo equipamento está sendo configurado em outro local. Porém, se o Serial está ativo e com potência o processo é abortado com erro, pois esse equipamento tem Serial duplicada ou foi detectado errado no App (vide nota 1, para mudanças de endereço). Se não existem conflitos então o provisionamento prossegue, procurando por esse Serial de ONU requisitando autenticação nas OLTs que potencialmente atendem o endereço do assinante. Nesse processo também é suportado o método de autenticação automática de algumas OLTs. O intuito ao final do processo é fazer a configuração GPON de maneira que a comunicação GPON ONU <-> OLT seja estabelecido e consigamos ler a potência de RX da ONU e de RX da OLT (nem todas as OLTs conseguem avaliar o sinal de RX da OLT e nesse caso o dado é desconsiderado pelo sistema). Importante verificar que nesse momento o assinante ainda não está navegando, somente a potência GPON está sendo verificada.

- 7. O sinal de potência que é lido da OLT é mostrado na tela do App Int6 para o técnico, e caso essa potência esteja dentro dos limites liberados para instalação um botão de prosseguir fica liberado permitindo a continuidade do processo. Enquanto o sinal óptico não estiver dentro dos padrões exigidos pela operação, o técnico precisa refazer a instalação ou requisitar que o suporte técnico especializado com acesso ao portal complemente a instalação.
- 8. Uma vez que a potência esteja OK então o técnico questiona o assinante pela escolha de SSID e Senha, conecta na interface LAN da ONU Router ou do Roteador via a interface Wifi do mesmo, e finalmente prosseguimos com a configuração local de todos os demais parâmetros para permitir a navegação Internet e a oferta dos demais serviços, garantindo a repetibilidade das instalações que sempre seguem um padrão pré homologado. Veja que nesse cenário todas as configurações são colocadas diretamente pelo Portal nas OLTs/Gerenciador, e replicadas in-band para a ONU. Nesse passo final uma série de tarefas de documentação e retorno de informações para os sistemas internos da operação são efetuados. Nesse cenário parte das configurações já foi colocada nas OLTs/Gerenciador para subir o canal GPON, e agora o restante das configurações será colocada diretamente no dispositivo do assinante pelo App Int6, de maneira transparente para o técnico. Tudo que o técnico teve que fazer foi conectar no Wifi padrão de fábrica do equipamento. Toda a escolha da configuração adequada para que aquele equipamento funcione com a OLT na qual ele será instalado é de conhecimento da solução Int6. Nessa etapa também uma série de tarefas finais de documentação e retorno de informações para os sistemas internos da operação são efetuados.

### Técnica 3 - Configuração via servidor ACS (Auto Configuration Server) utilizando protocolo TR-069

O servidor ACS em conjunto com o protocolo TR-069, cuja sigla é CPE WAN Management Protocolo (CWMP), é uma ferramenta poderosa para configuração, monitoramento e aplicação de ações corretivas na planta de equipamentos de assinantes de Telecom. Entretanto precisamos lembrar de dois aspectos:

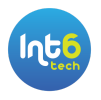

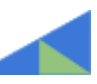

- o ACS configura apenas a parte do equipamento do assinante, e portanto continua sendo necessária a configuração da parte GPON nas OLTs/Gerenciador para que o enlace GPON seja estabelecido;
- o ACS precisa da conexão WAN estabelecida, de maneira que via protocolo IP o equipamento consiga se comunicar com o servidor utilizando protocolo CWMP, para que então todos os aspectos da configuração sejam então aplicados.

A solução da Int6 utiliza em alguns casos de interoperabilidade o complemento da configuração via servidor ACS, sendo de responsabilidade da Int6 sincronizar as ações e garantir que cada passo foi corretamente executado. A garantia da qualidade e a atomicidade das ações deve ser garantida, mesmo em um cenário onde diferentes atores executam configurações sincronizadas. Existe o risco de erros ou falhas de comunicação deixarem configurações incompletas e/ou desconexas.

Sobre a comunicação entre o dispositivo e o servidor de ACS, a norma TR-069 é muito clara que é responsabilidade do operador garantir essa primeira conexão, e sugere 3 estratégias, conforme pode ser visualizado na figura abaixo. O dispositivo pode ter a URL do ACS preenchida localmente, ou receber essa informação como parte do protocolo DHCP via options detalhadas na figura, ou ainda ter a URL definida de fábrica ou via algum preset.

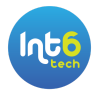

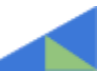

#### 3.1 ACS Discovery

The CPE WAN Management Protocol defines the following mechanisms that MAY be used by a CPE to discover the address of its associated ACS:

- 1. The CPE MAY be configured locally with the URL of the ACS. For example, this MAY be done via a LAN-side CPE auto-configuration protocol. The CPE would use DNS to resolve the IP address of the ACS from the host name component of the URL.
- 2. As part of the IP layer auto-configuration, a DHCP server on the access network MAY be configured to include the ACS URL as a DHCP option [14]. The CPE would use DNS to resolve the IP address of the ACS from the host name component of the URL. In this case a second DHCP option MAY be used to set the ProvisioningCode, which MAY be used to indicate the primary service provider and other provisioning information to the ACS.

A CPE identifies itself to the DHCP server as supporting this method by including the string "dslforum.org" (all lower case) anywhere in the Vendor Class Identifier (DHCP option 60).

The CPE MAY use the values received from the DHCP server in the Vendor Specific Information (DHCP option 43) to set the corresponding parameters as listed in Table 2. This DHCP option is encoded as a list of one or more Encapsulated Vendor-Specific Options in the format defined in [14]. This list MAY include other vendor-specific options in addition to those listed here.

If the CPE obtained an ACS URL through DHCP and it cannot reach the ACS, the CPE MUST perform a DHCP Inform to re-discover the ACS URL. The CPE MUST consider the ACS unreachable if it cannot establish a TCP connection to it for 300 seconds at each of the IP addresses to which the ACS URL resolves. If the CPE does not receive a reply for the DHCP Inform, it MUST attempt to retry according to RFC 2131.

When the CPE needs to contact the ACS, it MUST use the DHCP discovery mechanism in the following scenarios:

- If the CPE has an empty value for the ManagementServer. URL parameter, or
- If the CPE is unable to contact the ACS and the CPE originally (the first successful time after the most recent factory default) obtained its ACS URL through DHCP.

This behavior enables the CPE to go back to the use of DHCP for finding the ACS if an ACS URL had not been pre-configured in the CPE. For example, this can handle the situation of setting an incorrect ACS URL on the CPE. This behavior is not meant as an ACS failover mechanism.

The CPE MUST remember the mechanism it used to locate the ACS the first time it successfully contacted it. If the CPE did not use DHCP to discover the ACS URL, then it SHOULD NOT fall back to using DHCP for ACS discovery. If the CPE originally used DHCP for ACS discovery, then when it fails to contact the ACS, it MUST perform re-discovery via DHCP. The last requirement holds even if the ACS URL has been subsequently set through a non-DHCP mechanism.

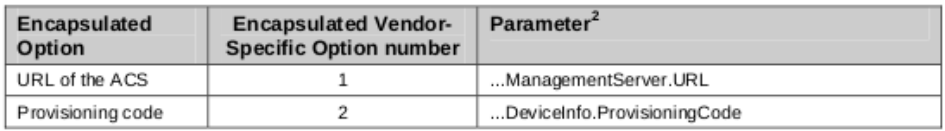

Table 2 - Encapsulated Vendor Specific Options

The specified URL MUST be an absolute URL. Both the URL and ProvisioningCode MUST NOT be null terminated. If the CPE receives a URL or ProvisioningCode value that is null terminated, the CPE MUST accept the value provided, and MUST NOT interpret the null character as part of the URL or ProvisioningCode value.

3. The CPE MAY have a default ACS URL that it MAY use if no other URL is provided to it.

Figura 3 - Estratégia de Descoberta de Dispositivos via TR-069

A opção de fornecimento via DHCP exige uma WAN IPoE no dispositivo e uma infraestrutura de servidores DHCP no operador, e na nossa experiência poucas empresas utilizam em virtude da dificuldade operacional de manter diversos servidores de DHCP interligados com serviço de autenticação para registrar a associação MAC - IP, ou ainda a extensão de VLANs ao longo de uma rede grande de PoPs. Temos também alguns riscos

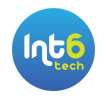

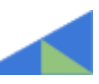

de segurança pelo fato de uma VLAN não autenticada estar presente na infraestrutura, após a autenticação GPON ter sido finalizada.

Outra alternativa é o uso de preset nos equipamentos dos assinantes, mas essa operação encarece o custo de aquisição e dificulta a compra de equipamento, ou exige uma pré-configuração custosa dos equipamentos, que precisam ser retirados da caixa para preparação antes do envio para os técnicos de campo.

Desta maneira, a solução utilizada pela Int6 utiliza equipamentos retirados da caixa ou resetados de fábrica sem nenhum tipo de modificação ou aplicação de preset. Essa maneira aproveita a agilidade e as bibliotecas de acesso aos dispositivos para fazer de maneira transparente a configuração dos parâmetros e a inserção da URL de ACS. Utilizamos o ACS quando a usabilidade para a aplicação local das configurações deixaria um passo a passo sem fluidez, com potencial reset do equipamento e nova conexão via Wifi. O intuito é sempre deixar uma operação fácil e fluída na interação do técnico de campo com o assinante. A figura abaixo ilustra as opções de provisionamento com todas as alternativas suportadas pela Int6.

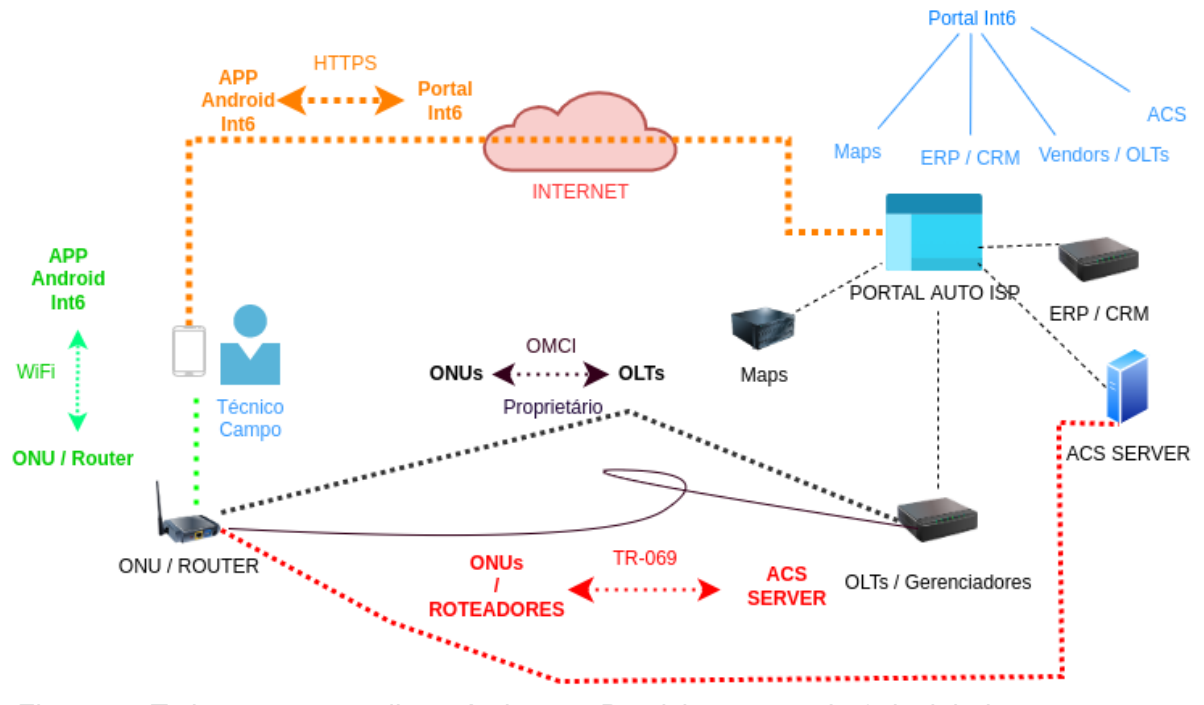

Figura 4 - Todas as opções disponíveis para Provisionamento Int6, incluindo a opção com servidores ACS TR-069

Tanto o cenário ONU Router quanto ONU Bridge + Roteador separado é suportado pela solução Int6 nesse cenário de TR-069. Abaixo vamos novamente esclarecer o fluxo de Provisionamento Automático nessa técnica de provisionamento, mas separando o cenário entre o uso do celular para acesso local ao equipamento ou ainda o uso de solução com DHCP

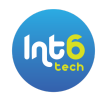

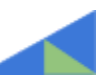

#### 3.1 Cenário com o uso do App Int6

Para facilitar a compreensão marcamos as diferenças dessa técnica 3.1 em relação à anterior, que é a técnica 2. Destacado em **VERDE** estão os pontos adicionados, e em tachado os pontos retirados em relação à técnica anterior, numerada como 2 nesse documento.

- 1. O técnico de campo abre o App Int6 e escolhe a opção de Provisionamento ou Manutenção de equipamento.
- 2. O técnico escolhe então o modelo do equipamento (previamente homologado) a ser instalado no assinante. Nesse cenário é possível a escolha da opção ONU Bridge + Roteador, bem como o usual ONU Router suportado na técnica anterior. Essa possibilidade permite uma nova gama de equipamentos com Wifi6 e redes mesh. A solução Int6 inclusive suporta a adição de equipamentos para pontos extras de Wifi.
- 3. O técnico digita o número de contrato ou protocolo de serviço, dependendo do tipo de integração com o ERP/CRM de cada operação. Os dados do assinante aparecem na tela do técnico para que ele confirme os dados, principalmente o endereço de instalação.
- 4. O técnico escolhe ou digita as informações de CTO de acordo com as integrações definidas para a operação.
- 5. O técnico lê o Serial GPON com a câmera do celular ou simplesmente digita o código alfanumérico no App Int6.
- 6. De posse da informação do Serial GPON o processo de provisionamento efetivamente inicia, primeiro com a procura por potenciais conflitos com esse Serial GPON, fruto de uma configuração erroneamente presente em algum equipamento de rede. Se esse Serial for encontrado como configurado em algum equipamento, o status de ativo e a potência é verificada. Se não existe potência e o equipamento está inativo, essa configuração já é limpa, pois esse mesmo equipamento está sendo configurado em outro local. Porém, se o Serial está ativo e com potência o processo é abortado com erro, pois esse equipamento tem Serial duplicada ou foi detectado errado no App (vide nota 1, para mudanças de endereço). Se não existem conflitos então o provisionamento prossegue, procurando por esse Serial de ONU requisitando autenticação nas OLTs que potencialmente atendem o endereço do assinante. Nesse processo também é suportado o método de autenticação automática de algumas OLTs. O intuito ao final do processo é fazer a configuração GPON de maneira que a comunicação GPON ONU <-> OLT seja estabelecido e consigamos ler a potência de RX da ONU e de RX da OLT (nem todas as OLTs conseguem avaliar o sinal de RX da OLT e nesse caso o dado é desconsiderado pelo sistema). Importante verificar que nesse momento o assinante ainda não está navegando, somente a potência GPON está sendo verificada.
- 7. O sinal de potência que é lido da OLT é mostrado na tela do App Int6 para o técnico, e caso essa potência esteja dentro dos limites liberados para instalação um botão de prosseguir fica liberado permitindo a continuidade do processo. Enquanto o sinal óptico não estiver dentro dos padrões exigidos pela operação, o técnico precisa refazer a instalação ou requisitar que o suporte técnico especializado com acesso ao portal complemente a instalação.

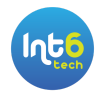

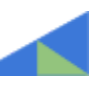

8. Uma vez que a potência esteja OK então o técnico questiona o assinante pela escolha de SSID e Senha, conecta na interface LAN da ONU Router ou do Roteador via a interface Wifi do mesmo, e finalmente prosseguimos com a configuração local da interface WAN para conectividade IP e a definição da URL de ACS. de todos os demais parâmetros para permitir a navegação Internet e a oferta dos demais serviços, garantindo a repetibilidade das instalação que sempre seguem um padrão pré homologado. Veja que nesse cenário todas as configurações são colocadas diretamente pelo Portal nas OLTs/Gerenciador, e replicadas in-band para a ONU. Nesse passo final uma série de tarefas de documentação e retorno de informações para os sistemas internos da operação são efetuados. Nesse cenário parte das configurações já foi colocada nas OLTs/Gerenciador para subir o canal GPON, o App Int6 configurou a WAN e adicionou a URL de ACS e agora o restante das configurações será colocada via interação do serviço de ACS com o dispositivo do assinante via protocolo TR-069. diretamente no dispositivo do assinante pelo App Int6, de maneira transparente para o técnico. Tudo que o técnico teve que fazer foi conectar no Wifi padrão de fábrica do equipamento. Toda a escolha da configuração adequada para que aquele equipamento funcione com a OLT na qual ele será instalado é de conhecimento da solução Int6. Nessa etapa também uma série de tarefas finais de documentação e retorno de informações para os sistemas internos da operação são efetuados.

#### 3.2 Cenário com o uso de DHCP e option 43

Nesse cenário a ONU Router ou o Roteador de assinante vem preparado para conexão IPoE de fábrica, e ao ser energizado irá pedir endereço IP via DHCP com suporte para TR-069. Tanto a opção de continuidade com IPoE na WAN, quanto a mudança posterior para PPPoE, ou ainda o uso de múltiplas interfaces WAN é suportado.

Para facilitar a compreensão marcamos as diferenças dessa técnica 3.2 em relação a técnica 2. Destacado em **LARANJA** estão os pontos adicionados, e em tachado os pontos retirados em relação à técnica anterior, numerada como 2 nesse documento.

- 1. O técnico de campo abre o App Int6 e escolhe a opção de Provisionamento ou Manutenção de equipamento.
- 2. O técnico escolhe então o modelo do equipamento (previamente homologado) a ser instalado no assinante. Nesse cenário é possível a escolha da opção ONU Bridge + Roteador, bem como o usual ONU Router suportado na técnica anterior. Essa possibilidade permite uma nova gama de equipamentos com Wifi6 e redes mesh. A solução Int6 inclusive suporta a adição de equipamentos para pontos extras de Wifi.
- 3. O técnico digita o número de contrato ou protocolo de serviço, dependendo do tipo de integração com o ERP/CRM de cada operação. Os dados do assinante aparecem na tela do técnico para que ele confirme os dados, principalmente o endereço de instalação.
- 4. O técnico escolhe ou digita as informações de CTO de acordo com as integrações definidas para a operação.

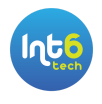

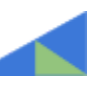

- 5. O técnico lê o Serial GPON com a câmera do celular ou simplesmente digita o código alfanumérico no App Int6.
- 6. De posse da informação do Serial GPON o processo de provisionamento efetivamente inicia, primeiro com a procura por potenciais conflitos com esse Serial GPON, fruto de uma configuração erroneamente presente em algum equipamento de rede. Se esse Serial for encontrado como configurado em algum equipamento, o status de ativo e a potência é verificada. Se não existe potência e o equipamento está inativo, essa configuração já é limpa, pois esse mesmo equipamento está sendo configurado em outro local. Porém, se o Serial está ativo e com potência o processo é abortado com erro, pois esse equipamento tem Serial duplicada ou foi detectado errado no App (vide nota 1, para mudanças de endereço). Se não existem conflitos então o provisionamento prossegue, procurando por esse Serial de ONU requisitando autenticação nas OLTs que potencialmente atendem o endereço do assinante. Nesse processo também é suportado o método de autenticação automática de algumas OLTs. O intuito ao final do processo é fazer a configuração GPON de maneira que a comunicação GPON ONU <-> OLT seja estabelecido e consigamos ler a potência de RX da ONU e de RX da OLT (nem todas as OLTs conseguem avaliar o sinal de RX da OLT e nesse caso o dado é desconsiderado pelo sistema). Importante verificar que nesse momento o assinante ainda não está navegando, somente a potência GPON está sendo verificada.
- 7. O sinal de potência que é lido da OLT é mostrado na tela do App Int6 para o técnico, e caso essa potência esteja dentro dos limites liberados para instalação um botão de prosseguir fica liberado permitindo a continuidade do processo. Enquanto o sinal óptico não estiver dentro dos padrões exigidos pela operação, o técnico precisa refazer a instalação ou requisitar que o suporte técnico especializado com acesso ao portal complemente a instalação.
- 8. Uma vez que a potência esteja OK então o técnico questiona o assinante pela escolha de SSID e Senha, conecta na interface LAN da ONU Router ou do Roteador via a interface Wifi do mesmo, e finalmente prosseguimos com a configuração local da interface WAN para conectividade IP e a definição da URL de ACS. de todos os demais parâmetros para permitir a navegação Internet e a oferta dos demais serviços, garantindo a repetibilidade das instalação que sempre seguem um padrão pré homologado. Veja que nesse cenário todas as configurações são colocadas diretamente pelo Portal nas OLTs/Gerenciador, e replicadas in-band para a ONU. Nesse passo final uma série de tarefas de documentação e retorno de informações para os sistemas internos da operação são efetuados. Nesse cenário parte das configurações já foi colocada nas OLTs/Gerenciador para subir o canal GPON, o App Int6 confifgurou a WAN e adicionou a URL de ACS e agora o restante das configurações será colocada via interação do serviço de ACS com o dispositivo do assinante via protocolo TR-069. diretamente no dispositivo do assinante pelo App Int6, de maneira transparente para o técnico. Como a parte GPON está corretamente configurada, a interface WAN está pronta para receber via DHCP o endereçamento IP e a URL do ACS via option 43. **É responsabilidade da operação garantir a disponibilização do DHCP Server, sua integração com as plataformas de AAA e a parte de roteamento para que o dispositivo consiga se comunicar com o servidor de ACS.** A partir da comunicação do dispositivo com o ACS uma série de scripts de configuração é executada, de maneira a garantir a

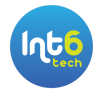

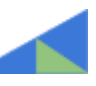

correta disponibilização de serviços de Internet, Voz e Vídeo. Tudo que o técnico teve que fazer foi conectar a parte óptica no Wifi padrão de fábrica do equipamento. Toda a escolha da configuração adequada para que aquele equipamento funcione com a OLT na qual ele será instalado é de conhecimento da solução Int6. Nessa etapa também uma série de tarefas finais de documentação e retorno de informações para os sistemas internos da operação são efetuados.

# Conclusão

As funcionalidades e arquiteturas documentadas acima são apenas um ponto de partida, para explicar em detalhes o funcionamento da solução Int6 em diferentes cenários. As plataformas Int6 possuem APIs documentadas para integração com sistemas de gestão e controle de assinantes (ERPs e CRMs). Já possuímos integração comprovada com MKSolutions, Voalle, IXC, Elite Integrator, WGC, RBX, Hubsoft, entre outros ERPs. A construção de uma solução automatizada de provisionamento envolve a integração com os demais sistemas e a escolha das técnicas mais adequadas para cada Operação.

A solução Int6 está em uso em Operadoras e Provedores de Internet de todos os tamanhos, desde 5 mil até acima de 700 mil assinantes, e realmente resolve o problema do Provisionamento GPON de maneira totalmente automática, garantindo a qualidade e liberando os técnicos centralizados de NOC para atender melhor os assinantes. Os ganhos de produtividade são comprovados e possuímos dezenas de usuários disponíveis para testemunhar a eficiência e qualidade da ferramenta e do nosso suporte.

Fale conosco e verifique como nossas soluções de software podem auxiliar a sua empresa e alcançar níveis de excelência superiores em termos de qualidade e produtividade.

[www.int6tech.com](http://www.int6tech.com) Whatsapp: 51 2042 1060 email: atendimento@int6tech.com.br